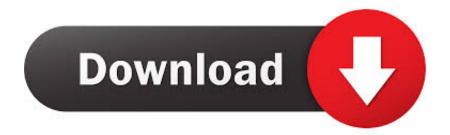

Mt4 Not Working Should I Use Something Other For Mac

[Note: The reason MT4 has a limited bar count to begin with is because more bars (particularly when used in backtesting models) means MT4 is going to eat up more HD space.]

(2) Download the 1M data from Alpari's Databank in whatever currency[ies] you're going to test on.

(3) Import the data into MT4 using the History Center. Go to Tools => History Center [or push F2]. Make sure you import it in proper currency and in the M1 timeframe. You don't want EURUSD data being important into USDCAD for instance.

(4) Convert the data using the period converter script included in MT4 [you only have 1M bars right now]. You have to open offline charts to do this.

-Go to the File Menu, then Open Offline, select the 1M data of the currency you need to convert. A chart will pop up with that data.

-Then drag & drop the period\_converter script onto the offline chart. The ExtPeriodMultiplier int that you can modify is the multiplier you are applying to the chart. So making it 5, will convert 1M data into 5M data.

-For simplicity's sake, you need to run the period converter with the following integers to get all the backtesting timeframes: 5,15,30,60,240, and 1440.

[NOTE: you can also convert 1M data to timeframes not native to MT4 if you want to do some indicator analysis or something on another timeframe.]

Congratulations, you have now imported and converted data into MT4. Now, for the sake of illustrating one of my earlier points, open up a currency you have imported data on. Look at the difference in the bars from the downloaded data as opposed to data streamed in from a Demo broker [So, if you downloaded 1M data from July 04 to August 05, look at the chart at August 05's end and September 05's beginning]. You will notice that the bars (on every time frime if you have converted them properly) from your downloaded time period will be more complete.

Section 3: Configuring the Backtester

Now that you've succesfully imported complete data, there are a few more things you need to do to run a reliable backtest.

(1) Check the recalculate option the next time you run a backtest, because you need the backtester to utilize your shiny new happy data (which it won't do unless you tell it). Anytime you import new data, you need to recalculate (I recalculate every few tests just to feel safe, maybe its a reflection of internal confidence problems, but that's for another FAQ).

(2) Check the use date option and set the date range only over a time period where you have good reliable data. This way you're only backtesting the good stuff. It will be reflected in the modeling quality percentage.

(3) Make sure the model is set to EVERY TICK. If you're not, all this hard work we just did was for nothing. I addressed why we do this earlier in the FAQ.

Section 4: Other Issues

MT4 is a work in progress, sometimes there are strange bugs that crop up in backtesting. However, usually when you think you have a bug on your hands, there is something wrong with your code. I can't emphasize enough how important debugging is. If you have problems, check Mt4 Not Working Should I Use Something Other For Mac

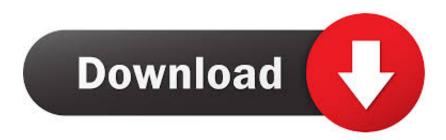

It seems no issue how sophisticated our computer systems get, we still have got to deal with unresponsive or cold programs.. Instagram app download for mac Final week's content was about how to do this on a Mac pc.. Today we're heading to appear at how to do it in Windows

e10c415e6f